# Scientific

#### **Snabbmanual**

**Fjärrkontroll**

Stimulation ON

Vercise Genus™ Vercise™ PC | Vercise™ Gevia

**COL** 

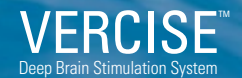

(System för djup hjärnstimulering)

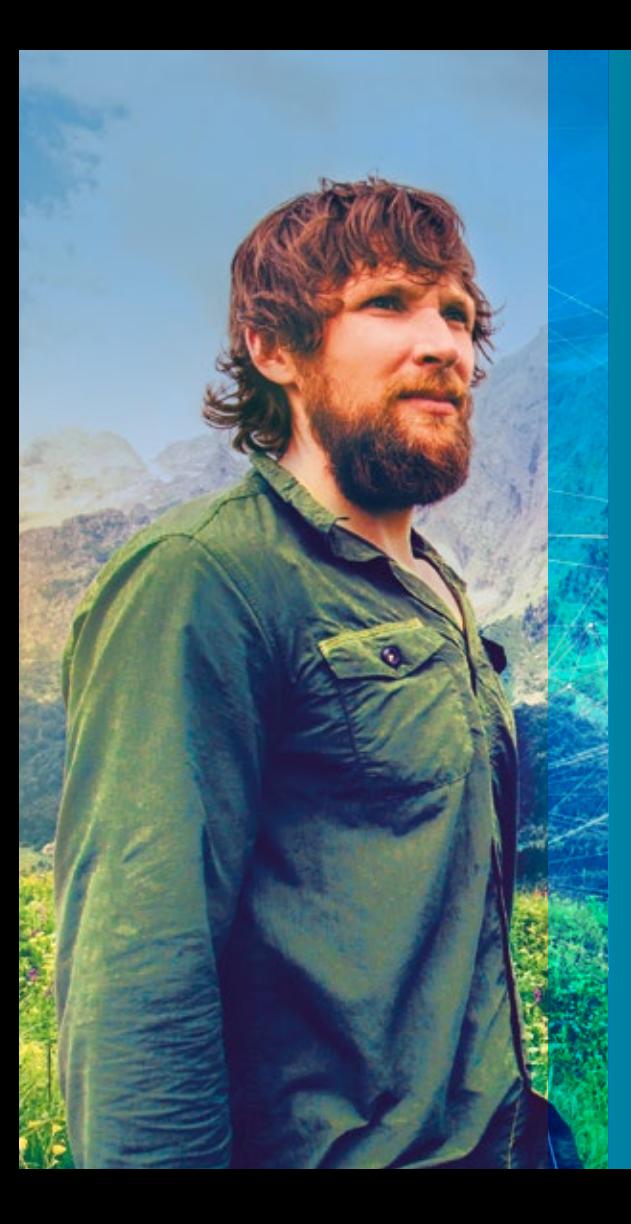

*Fjärrkontrollen för Vercise™ är konstruerad för att kontrollera stimulatorns batterinivå och hjälpa dig justera dina stimuleringsinställningar, så att de motsvarar just dina behov.* 

*Dessutom är den lätt att använda!*

### **En översikt**

*Fjärrkontroll*

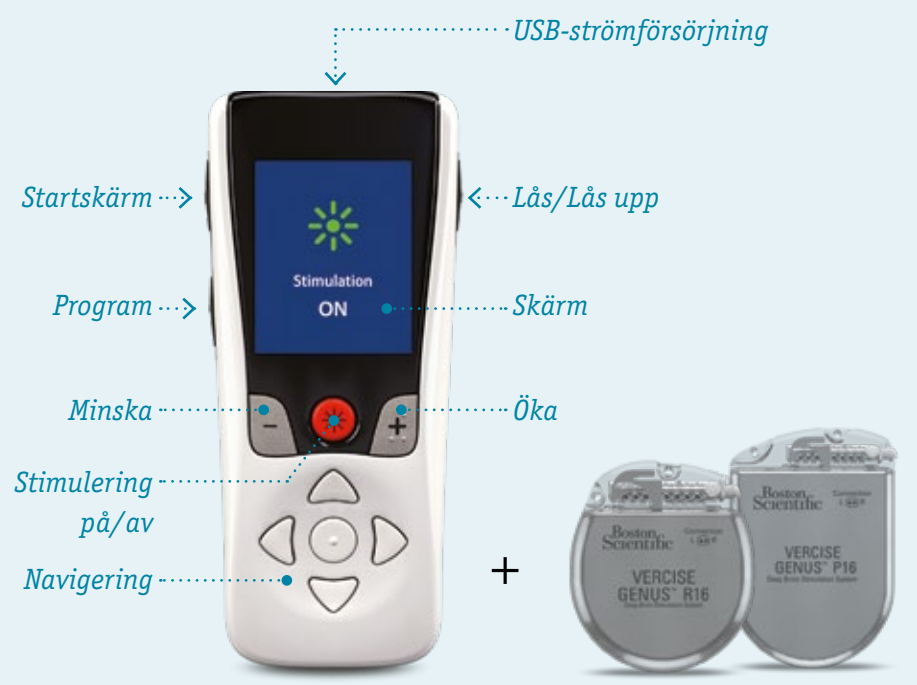

### **Hur kan jag starta och stänga av stimuleringen?**

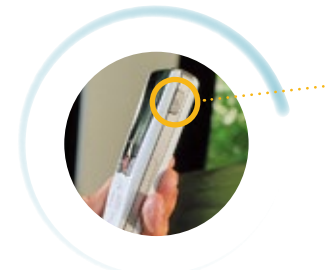

• För att starta trycker du på, och håller in, knappen **"lås upp"** på fjärrkontrollens högra sida. När texten "Release side button to unlock" syns på skärmen släpper du knappen.

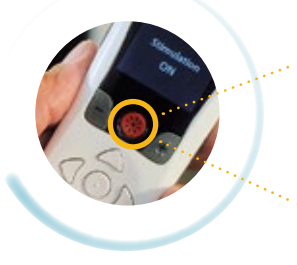

- Nu kan du slå på stimuleringen genom att trycka på den **röda knappen** mitt på fjärrkontrollen.
- För att stänga av stimuleringen trycker du åter på den **röda knappen**.

### **Hur kan jag öka och minska stimuleringsstyrkan?**

*Om din läkare tillåter dig att ändra stimuleringsstyrkan, kan du enkelt göra det med fjärrkontrollen:*

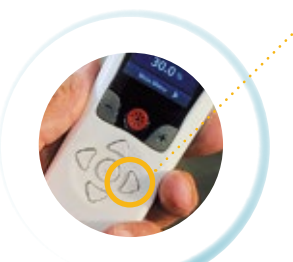

- Klicka först på den **högra pilen** för att visa huvudmenyn.
- Välj sedan *"Stimulation" (stimulering)*.
- Använd höger och vänster pilen för att välja rätt kroppshalva: **"R"** är höger sida av kroppen **"L"** är vänster sida av kroppen

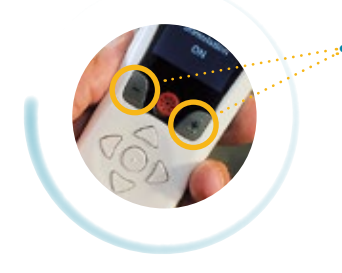

• Du kan sedan använda **plus-** och **minusknapparna** bredvid på/av-knappen för att justera stimuleringen till rätt nivå för dig.

### **Hur kan jag komma åt och ändra stimuleringsprogrammen?**

*Om din läkare har ställt in olika stimuleringsprogram för dig, kan du komma åt dem med bara några få knapptryckningar:*

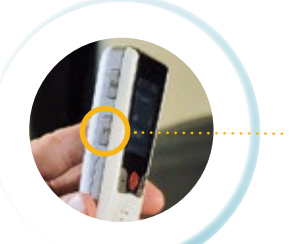

#### **Du kan antingen:**

• Trycka på **programknappen** på den vänstra sidan av fjärrkontrollen.

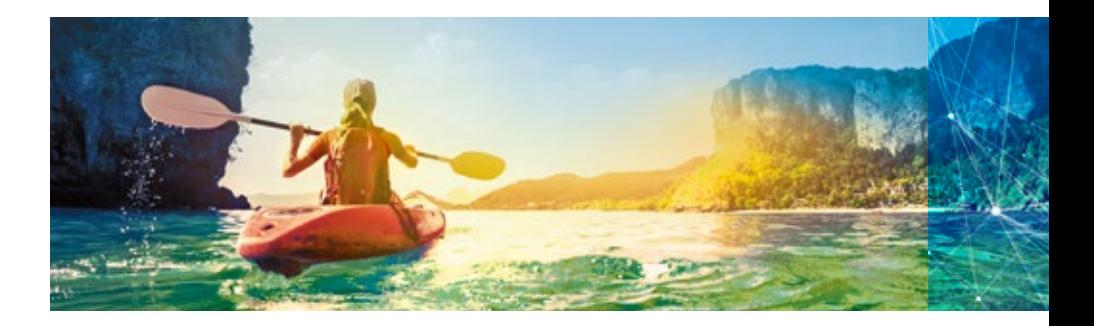

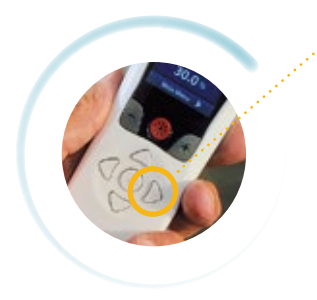

#### **Eller:**

- Klicka på den **högra pilen** för att visa huvudmenyn.
- Klicka på den **högra pilen** en andra gång för att öppna programmenyn.
- Klicka på den högra pilen **en tredje gång** för att öppna menyn "Change Program" (byta program).

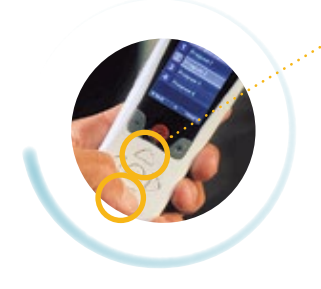

- Därifrån kan du navigera mellan de olika programmen **med upp- och nedpilarna**.
- Välj önskat program genom att klicka på den **högra pilen** en sista gång.

## **Hur vet jag om stimuleringsprogrammet och styrkan är de rätta för mig?**

*Om din fjärrkontroll erbjuder dig olika stimuleringsprogram, är det viktigt att du talar med läkaren om vilka program som är lämpligast för vilka symtom. Då kan du välja det program som motsvarar dina behov.*

- Om din läkare tillåter dig att ändra stimuleringens styrka, bör du kunna känna vilken nivå som är **bäst för dig**, baserat på förbättringen av dina symptom.
- Om du upplever några biverkningar, **kom ihåg att sluta öka stimuleringens styrka**.

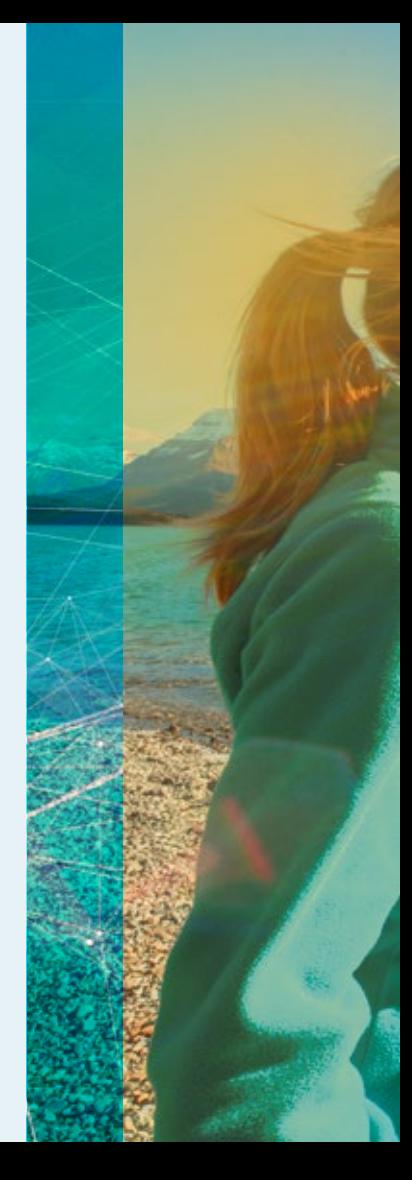

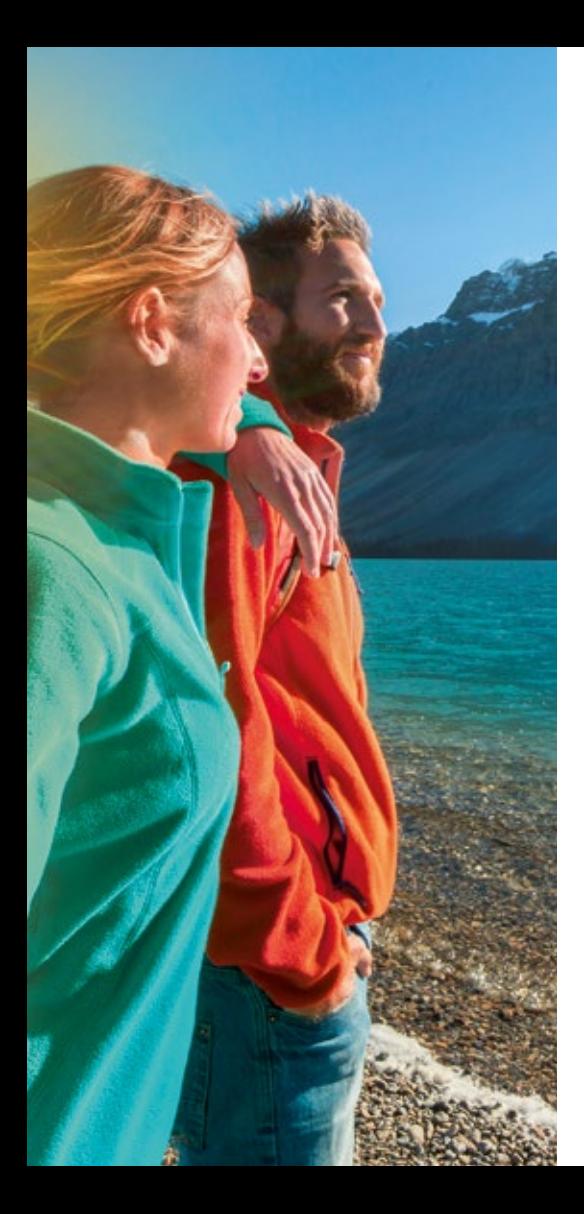

### **Hur laddar jag fjärrkontrollen?**

• Du laddar fjärrkontrollen genom att ansluta den till **USB-strömförsörjningen** och plugga in i ett **uttag**.

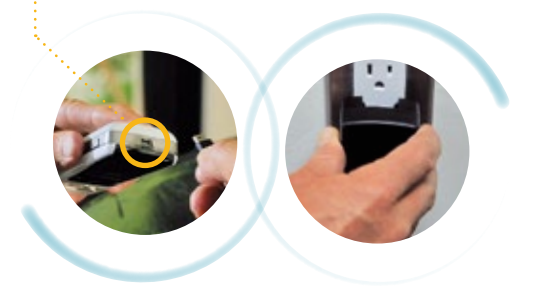

• När fjärrkontrollens batteri börjar bli urladdat, visar den en **påminnelse att ladda**.

## **Använda din Vercise™ fjärrkontroll**

### *Tips och råd*

- **Försäkra dig om att fjärrkontrollen kan kommunicera med din stimulator:** Om din stimulator inte svarar till fjärrkontrollen, försök flytta fjärrkontrollen närmare bröstkorgen. Kom även ihåg att fjärrkontrollen inte kan kommunicera med stimulatorn under tiden stimulatorn laddas.
- **Det är helt normalt att fjärrkontrollens skärm blir svart efter cirka en minut utan aktivitet:** Fjärrkontrollen övergår till vänteläge för att spara på batteriet.
- **Håll dig uppdaterad via fjärrkontrollens startskärm.**

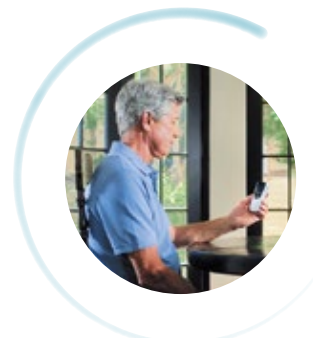

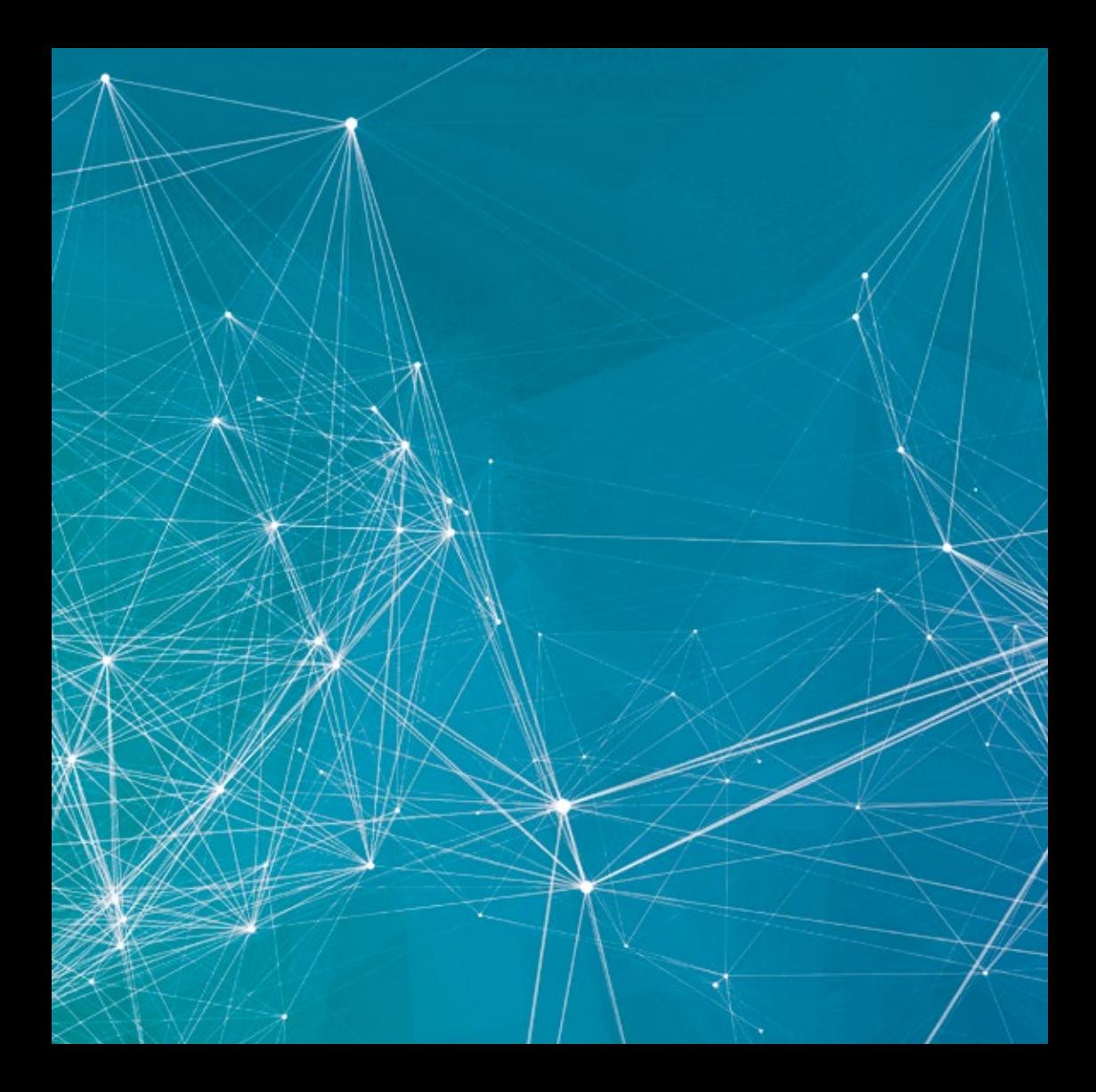

"Detta dokument är inte avsett som en ersättning för Vercise™ och/eller Vercise Gevia™, Vercise Genus™, och/eller Vercise™ PC Djup hjärnstimulering (DBS)-systemens patienthandböcker. Innehållet i handboken ska läsas noggrant och förstås innan användning av Vercise™ fjärrkontrollen. Om du har frågor eller behöver förklaringar till någonting som står i denna handbok, vänligen kontakta din läkare.

Alla nämnda varumärken tillhör sina respektive ägare. OBSERVERA: Enligt lag får dessa anordningar endast säljas till eller på ordination av läkare. Indikationer, kontraindikationer, varningar och bruksanvisningar finns i produktinformationen som medföljer varje produkt. Anvisningar för användning endast i länder med tillämplig produktregistrering av hälsovårdsmyndighet. Materiel ej avsedd för användning i Frankrike. Informationen i detta dokument är avsedd för distribution endast utanför USA. Illustrationerna ges i informationssyfte – de anger inte reell storlek eller kliniskt resultat.

NM-519702-AA Tryckt i Tyskland av medicalvision.

## Boston<br>Scientific

Advancing science for life<sup>™</sup>

www.bostonscientific.eu

© 2021 Boston Scientific Corporation eller dess dotterbolag. Alla rättigheter förbehållna. DINNM0130SWE